## **คู่มือการอ่านผลแลปพยาธิ ระบบฐานข้อมูลโรงพยาบาลทันตกรรม (HOSxP)**

*โดย กลุ่มพัฒนาระบบงานสารสนเทศ รพ.ทันตกรรม หน่วยเทคโนโลยีสารสนเทศ คณะทันตแพทยศาสตร์ ม.อ.*

## **การอ่านผลแลปพยาธิ**

เมื่อลงชื่อเข้าใช้งานระบบฯ เข้าสู่เมนูบันทึกการรักษา กรอก HN คนไข้ ที่ต้องการอ่านผลแลปพยาธิ **\*\*อย่าลืมเลือกวันที่ให้ตรง ตามวันที่สั่งแลป** จากนั้นทําตามขั้นตอนดังภาพ

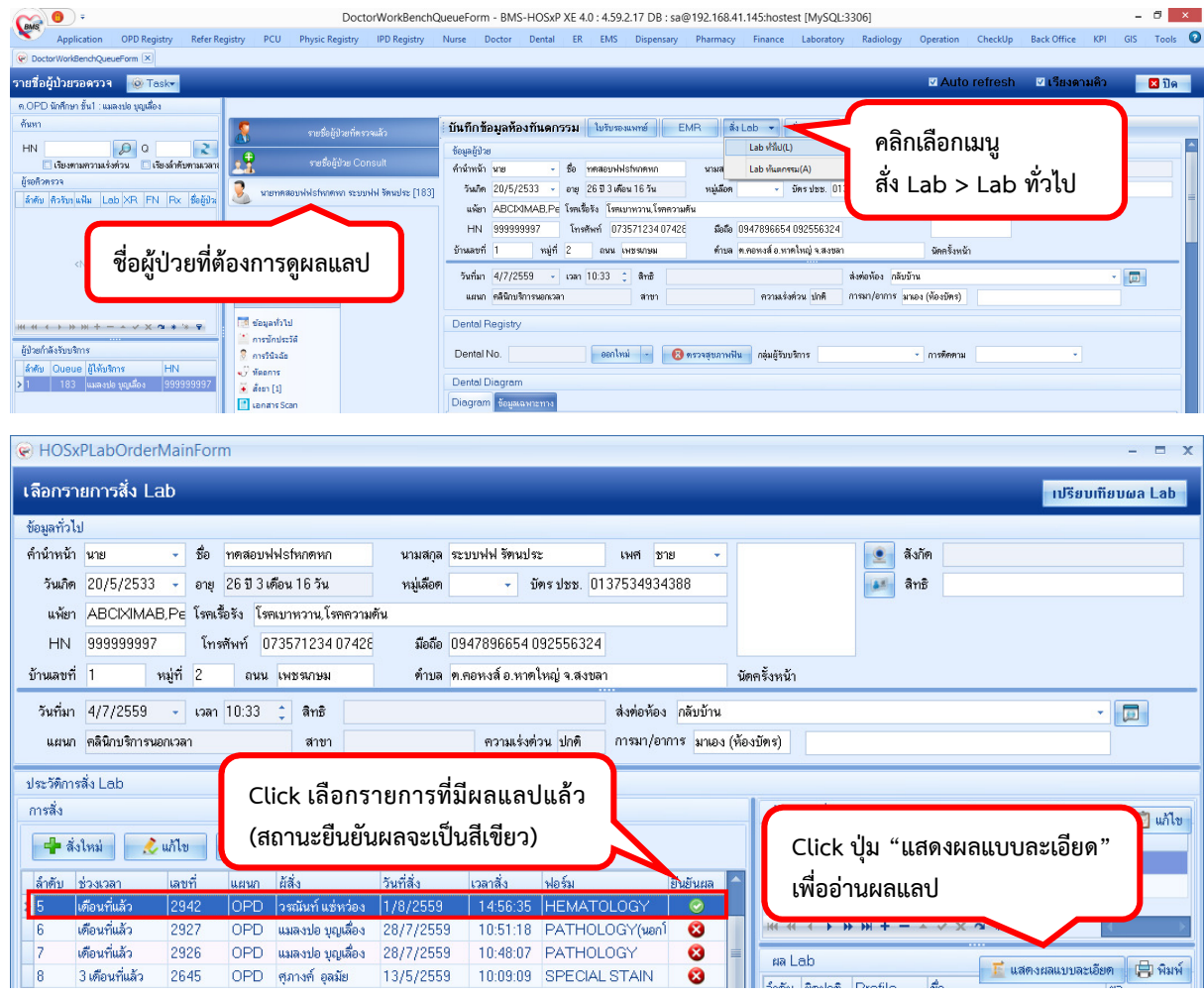

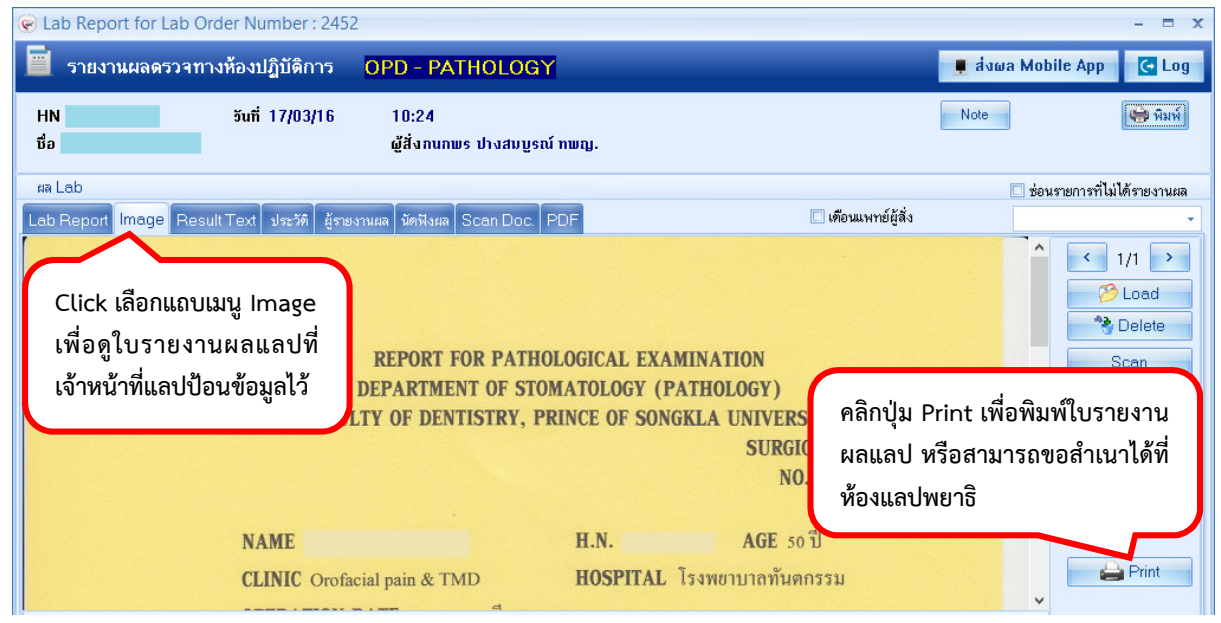

*โดย กลุ่มพัฒนาระบบงานสารสนเทศ รพ.ทันตกรรม หน่วยเทคโนโลยีสารสนเทศ คณะทันตแพทยศาสตร์ ม.อ. โทรภายใน 7541*